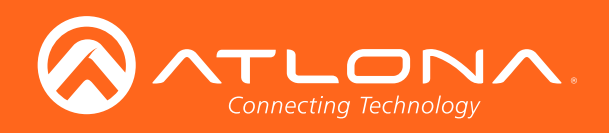

# HDBaseT<sup>™</sup> Scaler with HDMI and Analog Audio Outputs

Application Programming Interface

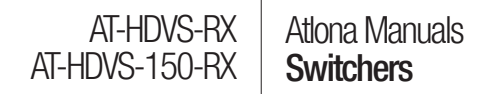

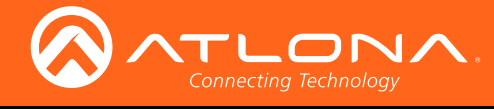

# Version Information

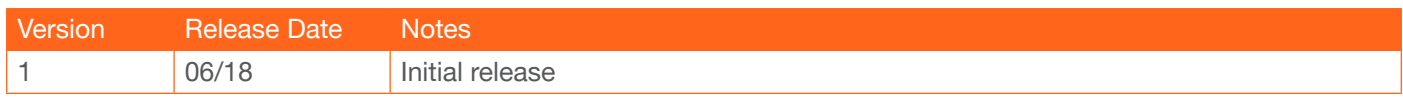

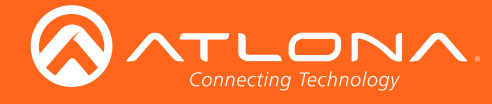

## **Commands**

The following tables provide an alphabetical list of commands available on the AT-HDVS-150-RX and AT-HDVS-RX. All commands are case-sensitive and must be entered as documented. Each command must include the "\$" character as the terminating character. If the command fails or is entered incorrectly, then the feedback is "COMMAND FAIL".

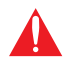

IMPORTANT: Each command must be terminated with a carriage-return (0x0d) and the feedback is  $\blacktriangle$  terminated with a carriage-return and line-feed (0x0a).

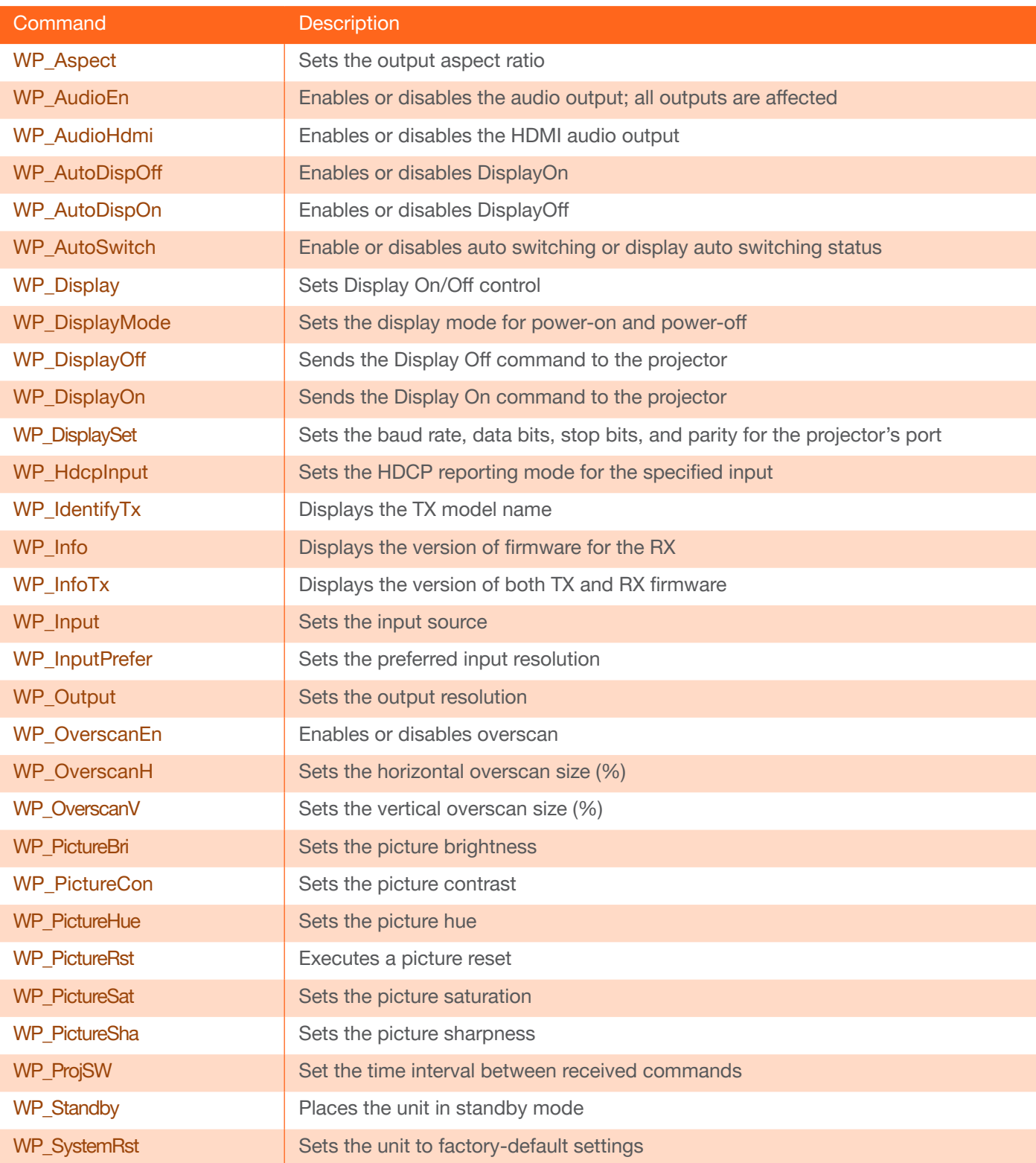

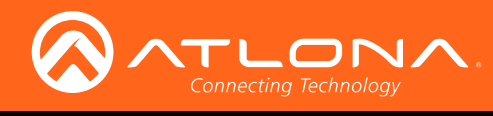

### **Commands**

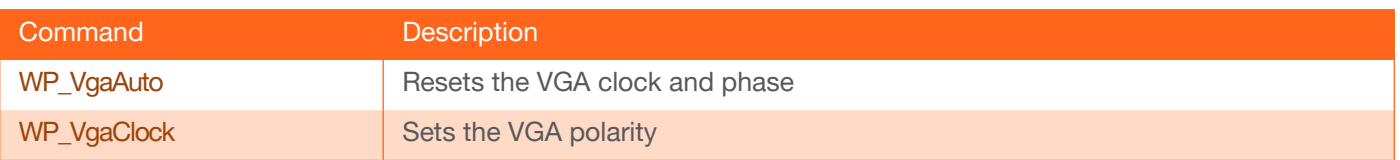

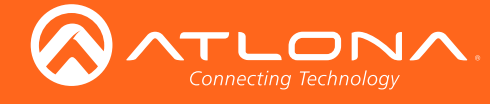

#### <span id="page-4-0"></span>WP\_Aspect

Sets the output aspect ratio. Use the ? argument to display the current setting.

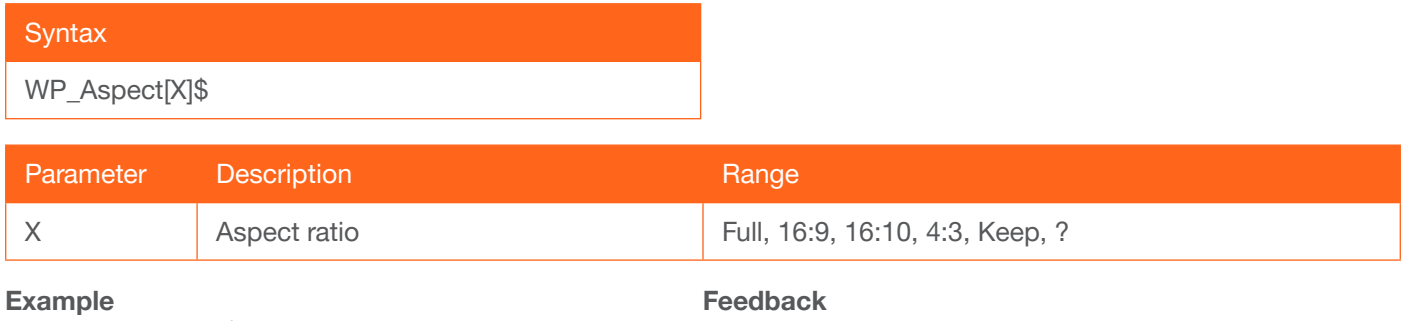

WP\_Aspect[16:10]\$

WP\_Aspect[16:10]

#### <span id="page-4-1"></span>WP\_AudioEn

Enables or disables audio output. When disabling audio output, both outputs (HDMI, analog) are disabled. Use the ? argument to display the current setting.

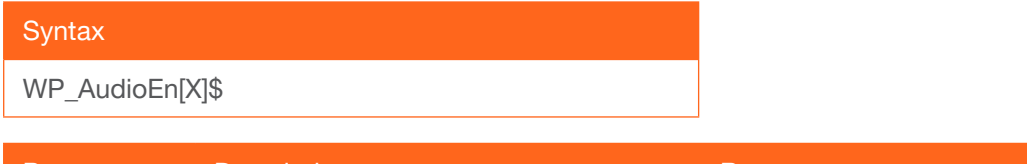

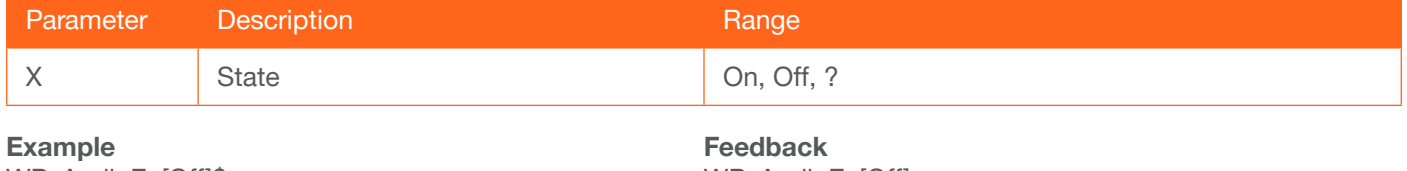

WP\_AudioEn[Off]\$

WP\_AudioEn[Off]

#### <span id="page-4-2"></span>WP\_AudioHdmi

Enables or disables the HDMI audio output. The analog output is unaffected. Use the ? argument to display the current setting.

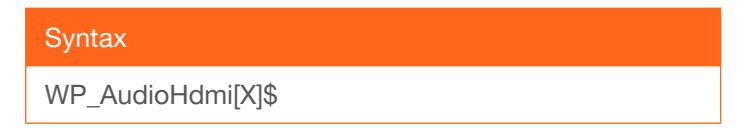

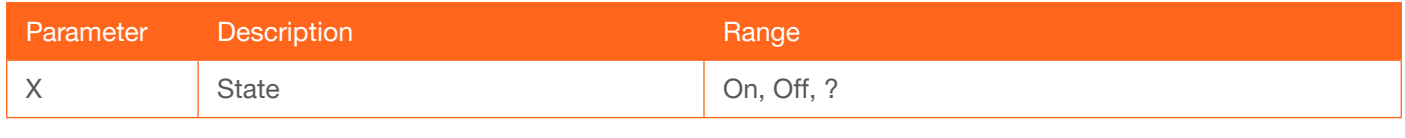

Example WP\_AudioHdmi[Off]\$ Feedback WP\_AudioHdmi[Off]

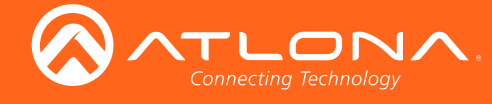

#### WP\_AudioLR

Enables or disables the analog audio output. The HDMI output is unaffected. Use the ? argument to display the current setting.

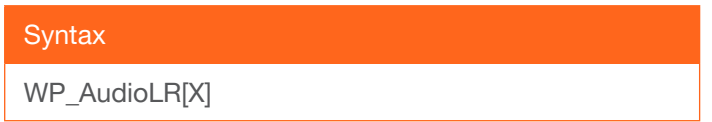

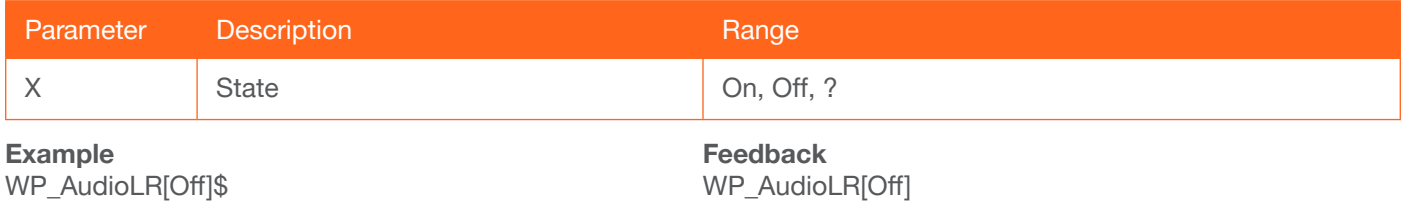

#### <span id="page-5-0"></span>WP\_AutoDispOff

Enables or disables DisplayOff. Use the ? argument to display the current setting.

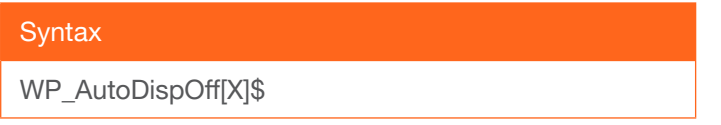

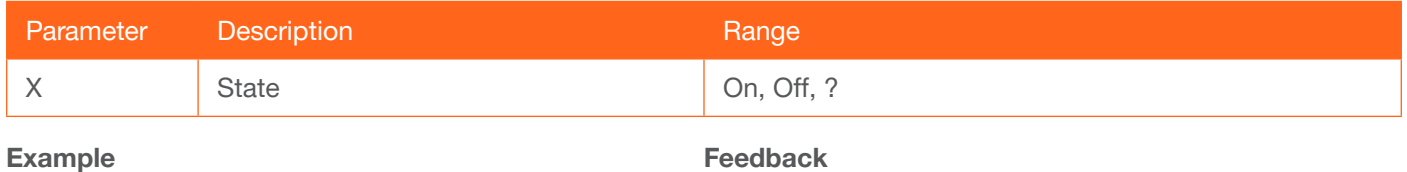

WP\_AutoDispOff[On]\$

WP\_AutoDispOff[On]

#### <span id="page-5-1"></span>WP\_AutoDispOn

Enables or disables DisplayOn. Use the ? argument to display the current setting.

X State State On, Off, ?

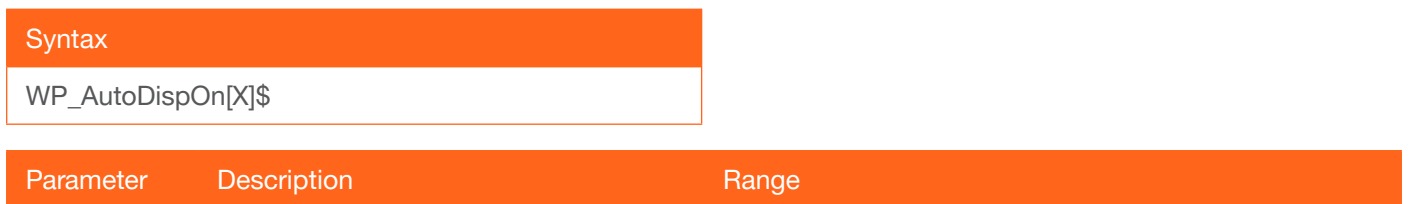

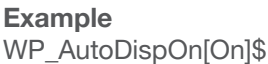

Feedback WP\_AutoDispOn[On]

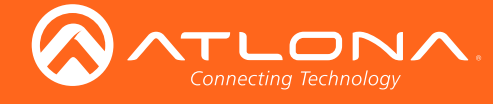

#### <span id="page-6-0"></span>WP\_AutoSwitch

Enables or disables auto switching or display auto switching status. Use the ? argument to display the current setting.

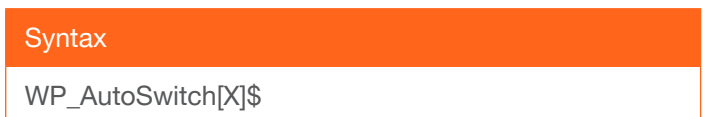

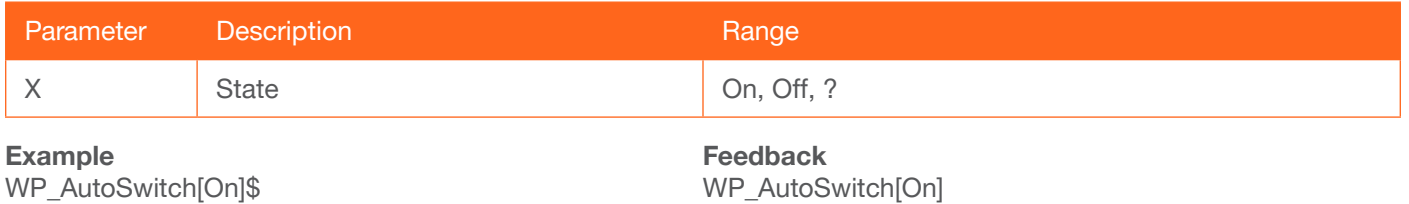

#### <span id="page-6-1"></span>WP\_Display

Enables or disables Display control. Use the ? argument to display the current setting.

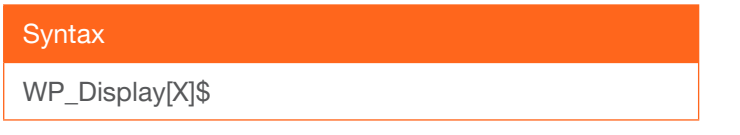

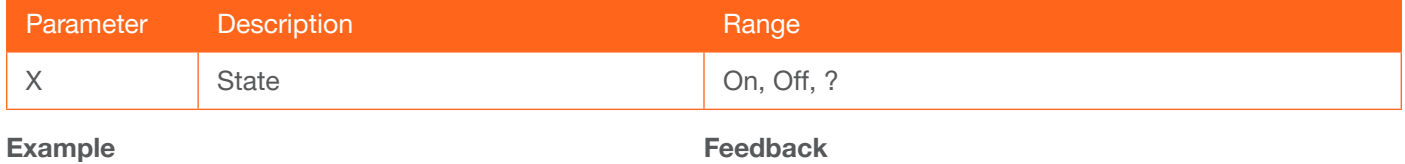

WP\_Display[On]\$

WP\_Display[On]

#### <span id="page-6-2"></span>WP\_DisplayMode

Sets the auto-switching display mode. Use the ? argument to display the current setting.

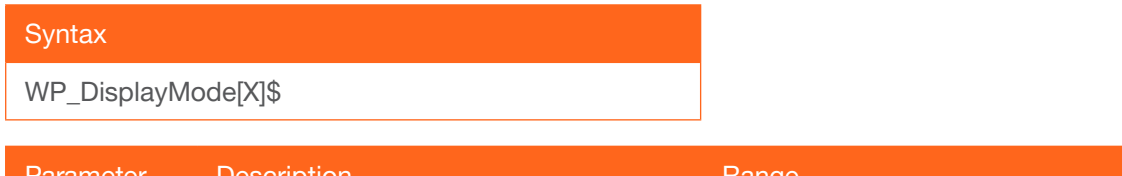

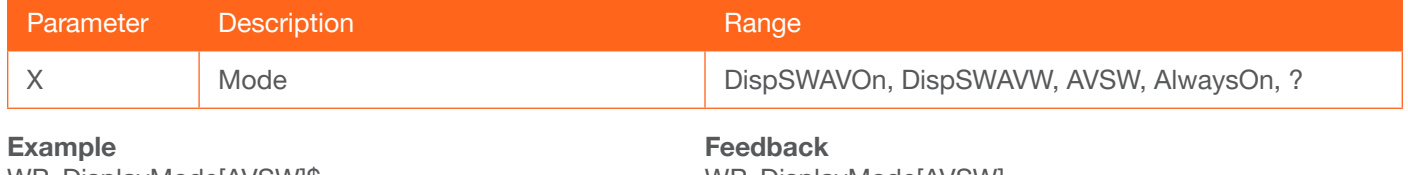

WP\_DisplayMode[AVSW]\$

WP\_DisplayMode[AVSW]

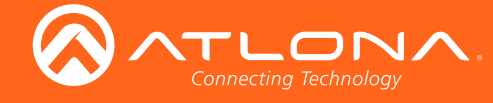

#### <span id="page-7-0"></span>WP\_DisplayOff

Projector Display-Off command. The first argument is the length of the command string; maximum length is 50 characters. The second argument is the command string plus the carriage return, if required. Multiple commands may be specified using the comma delimiter. Time delay for the comma delimiter is five seconds.

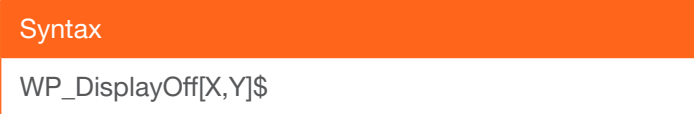

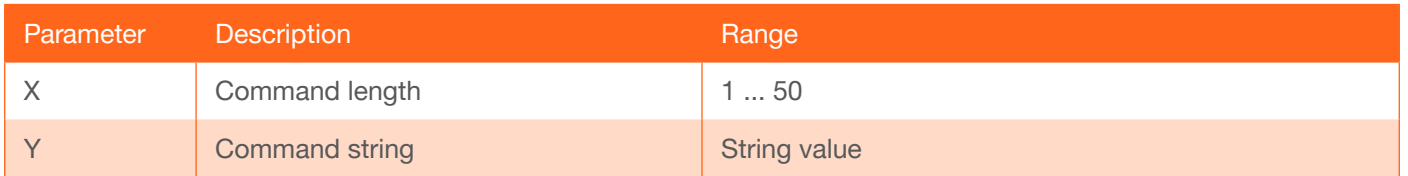

Example WP\_DisplayOff[4, AVON]\$ Feedback WP\_DisplayOff[4, AVON]

#### <span id="page-7-1"></span>WP\_DisplayOn

Projector Display-On command. The first argument is the length of the command string; maximum length is 50 characters. The second argument is the command string plus the carriage return, if required. Multiple commands may be specified using the comma delimiter. Time delay for the comma delimiter is five seconds.

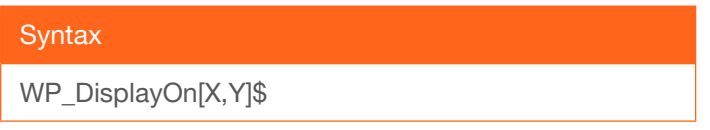

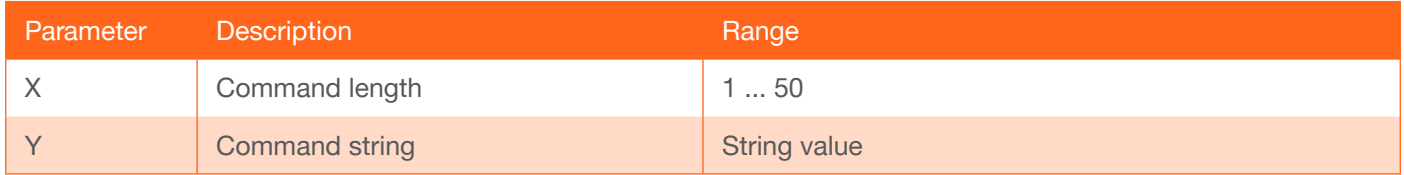

Example WP\_DisplayOn[4, AVON]\$ Feedback WP\_DisplayOn[4, AVON]

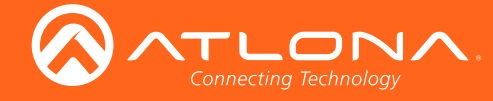

#### <span id="page-8-0"></span>WP\_DisplaySet

Sets the baud rate, data bits, parity bit, and stop bits for the RS-232 port on the projector. Each argument must be separated by a comma; no spaces are permitted. Brackets must be included when typing this command. Use the ? argument, *without brackets and including a space*, to display the current settings.

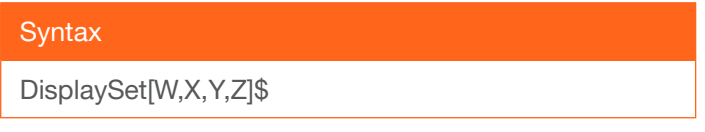

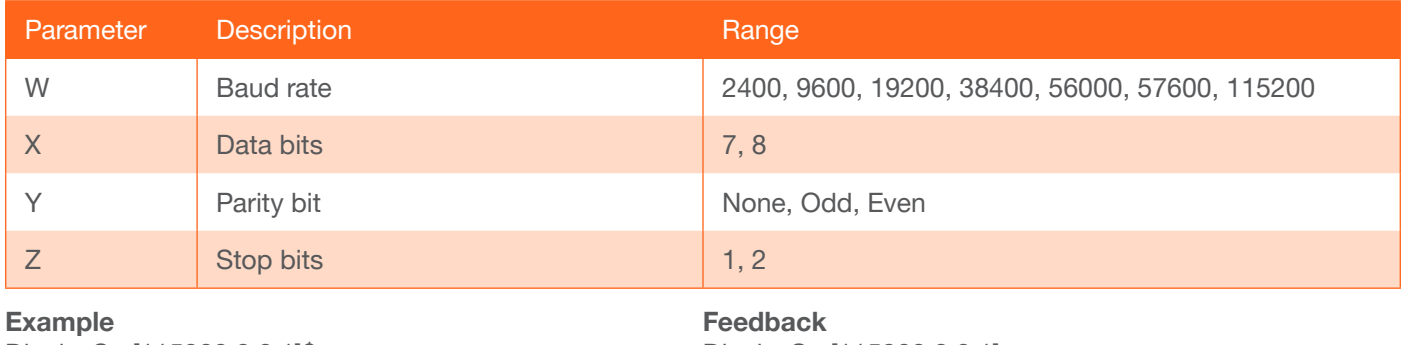

DisplaySet[115200,8,0,1]\$

DisplaySet[115200,8,0,1]

#### <span id="page-8-1"></span>WP\_HdcpInput

Set the HDCP reporting mode. Some computers will send HDCP content if an HDCP-compliant display is detected. HDCP = reports to the source device that the display (sink) is HDCP-compliant, NotHDCP = reports to the source device that the display (sink) is not HDCP-compliant (HDCP content will not be sent), Auto = uses the attributes of the display device to accept or not accept HDCP content. Setting this value to off *does not* decrypt HDCP content. Use the ? argument to display the current setting.

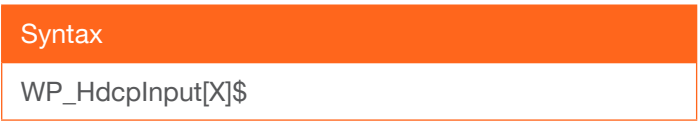

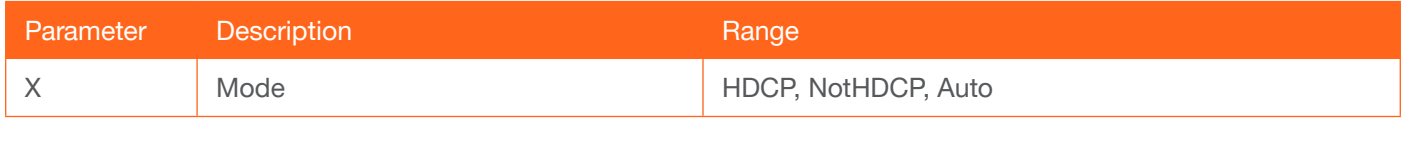

Example WP\_HdcpInput[NotHDCP]\$ Feedback WP\_HdcpInput[NotHDCP]

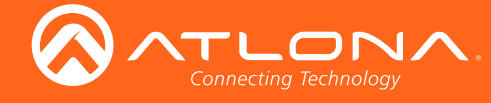

#### <span id="page-9-0"></span>WP\_IdentifyTx

Displays the version of firmware running on the transmitter. The ? argument must be specified.

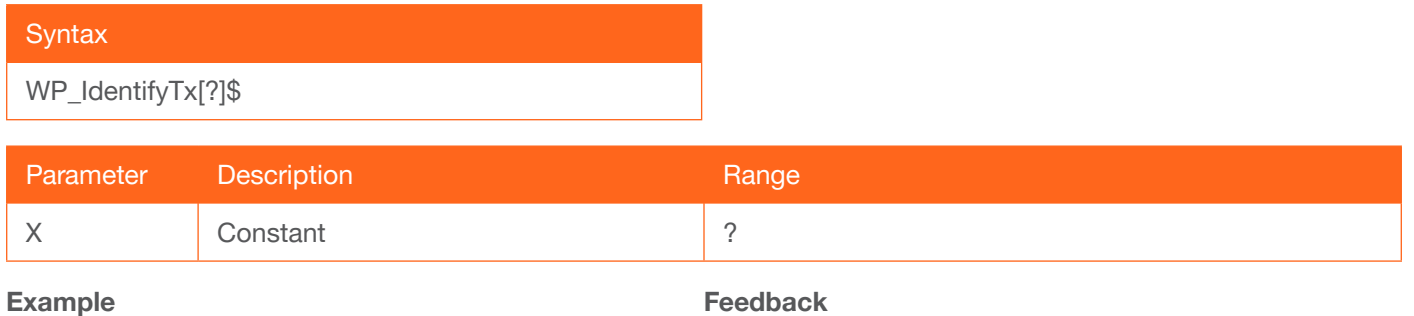

WP\_IdentifyTx[?]\$

eeupack WP\_IdentifyTx[1.0.6]

#### <span id="page-9-1"></span>WP\_Info

Displays the version of firmware running on the receiver. The ? argument must be specified.

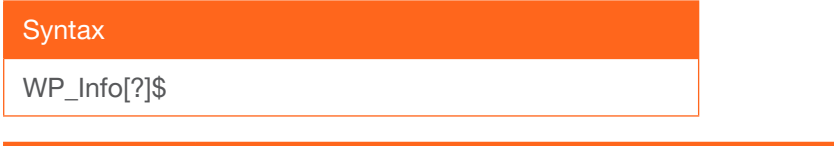

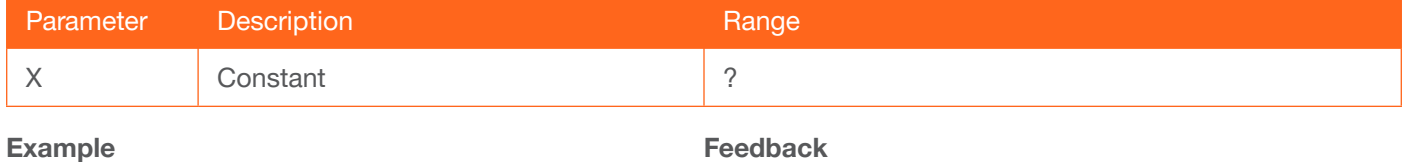

WP\_Info[?]\$

Feedback WP\_Info[1.0.6]

#### <span id="page-9-2"></span>WP\_InfoTx

Displays the version of firmware running on both the transmitter and the receiver. The ? argument must be specified.

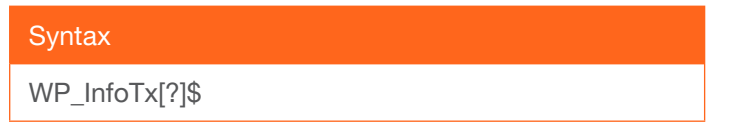

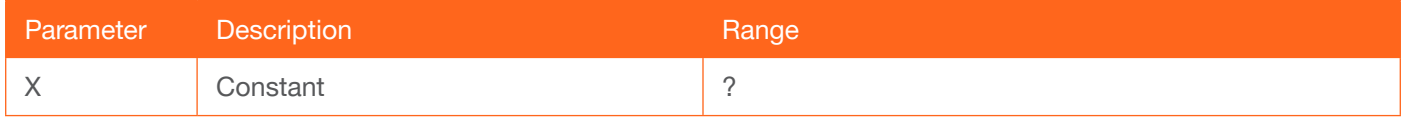

Example WP\_InfoTx[?]\$

Feedback WP\_InfoTx[1.0.6]

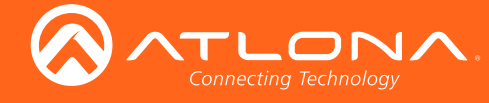

#### <span id="page-10-0"></span>WP\_Input

Sets the active input on the transmitter. Use the ? argument to display the current setting.

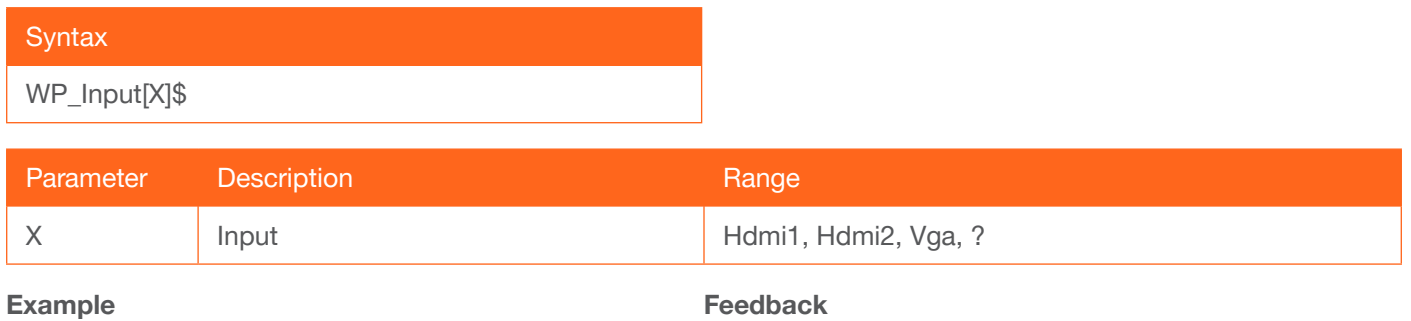

WP\_Input[Hdmi2]\$

Feedback WP\_Input[Hdmi2]

#### <span id="page-10-1"></span>WP\_InputPrefer

Sets the preferred input resolution. Use the ? argument to display the current setting.

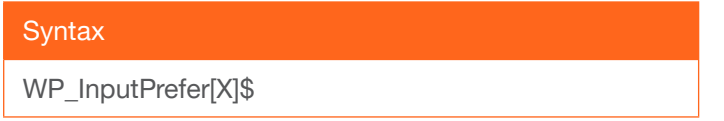

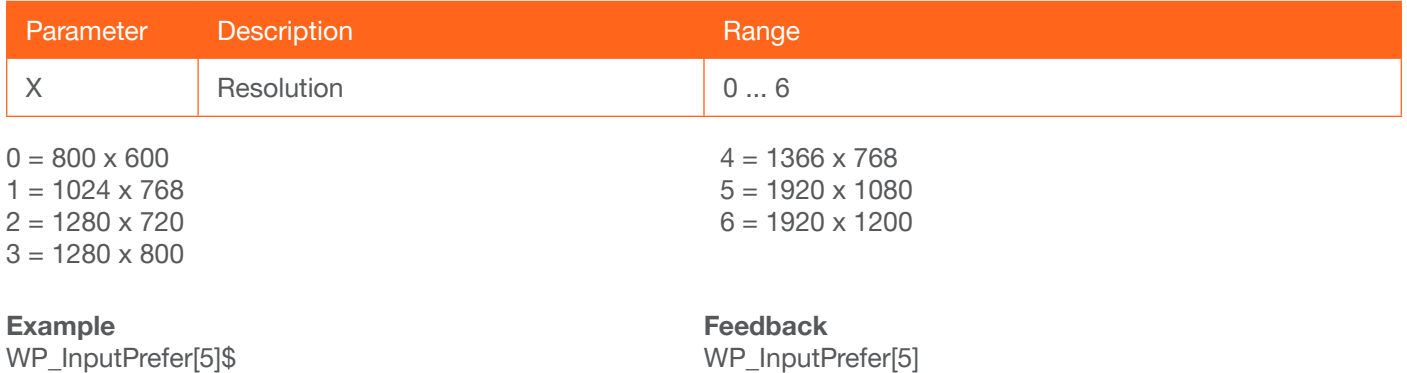

WP\_InputPrefer[5]\$

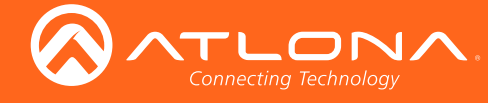

#### <span id="page-11-0"></span>WP\_Output

Sets the output resolution. Use the ? argument to display the current setting.

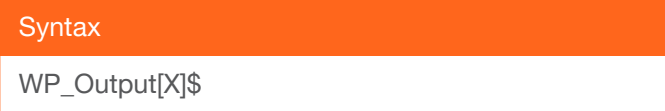

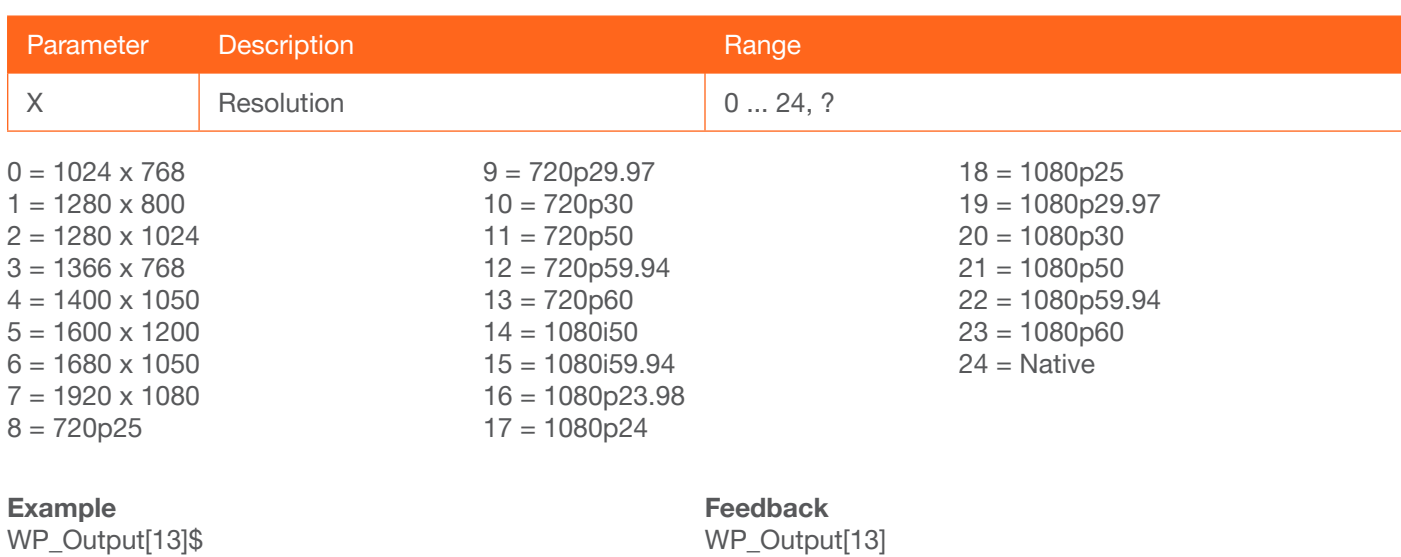

#### <span id="page-11-1"></span>WP\_OverscanEn

Enables or disables overscan. Use the ? argument to display the current setting.

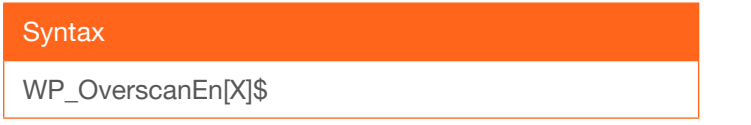

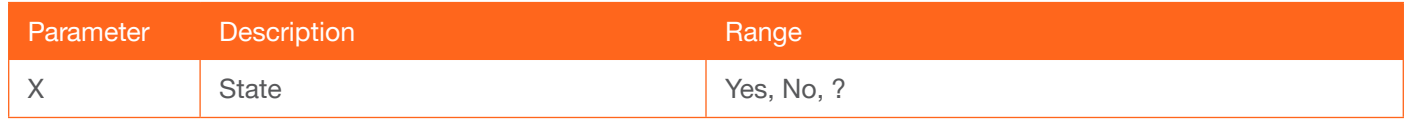

Example WP\_OverscanEn[Yes]\$ Feedback

WP\_OverscanEn[Yes]\$

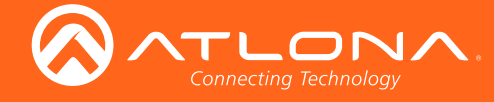

#### <span id="page-12-0"></span>WP\_OverscanH

Sets the horizontal overscan size. The command argument is a percentage of the horizonal size of the image. Use the [WP\\_OverscanEn](#page-11-1) command to enable overscan, before using this command. Specify the ? argument to display the current setting.

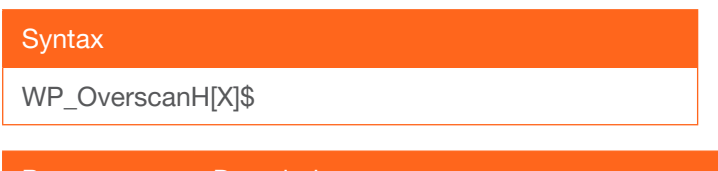

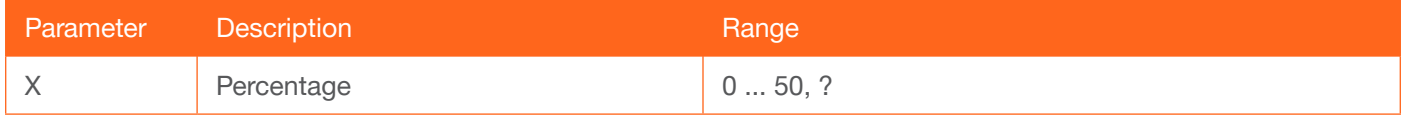

Example WP\_OverscanH[25]\$

Feedback WP\_OverscanH[25]

#### <span id="page-12-1"></span>WP\_OverscanV

Sets the vertical overscan size. The command argument is a percentage of the vertical size of the image. Use the [WP\\_OverscanEn](#page-11-1) command to enable overscan, before using this command. Specify the ? argument to display the current setting.

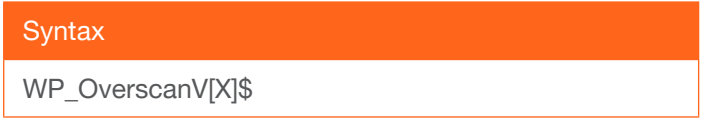

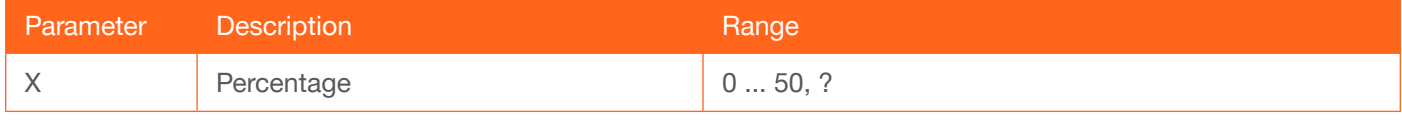

Example WP\_OverscanV[25]\$

Feedback WP\_OverscanV[25]

#### <span id="page-12-2"></span>WP\_PictureBri

Sets the picture brightness. Specify the ? argument to display the current setting.

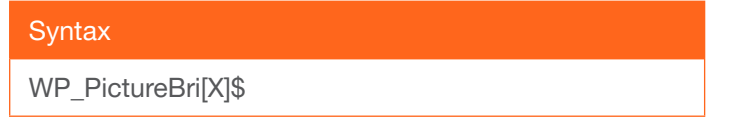

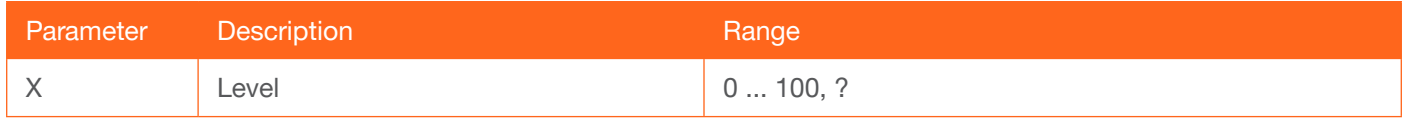

Example WP\_PictureBri[60]\$

Feedback WP\_PictureBri[60]

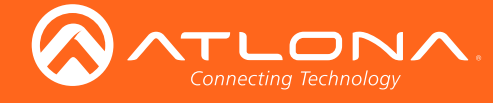

#### <span id="page-13-0"></span>WP\_PictureCon

Sets the picture contrast. Specify the ? argument to display the current setting.

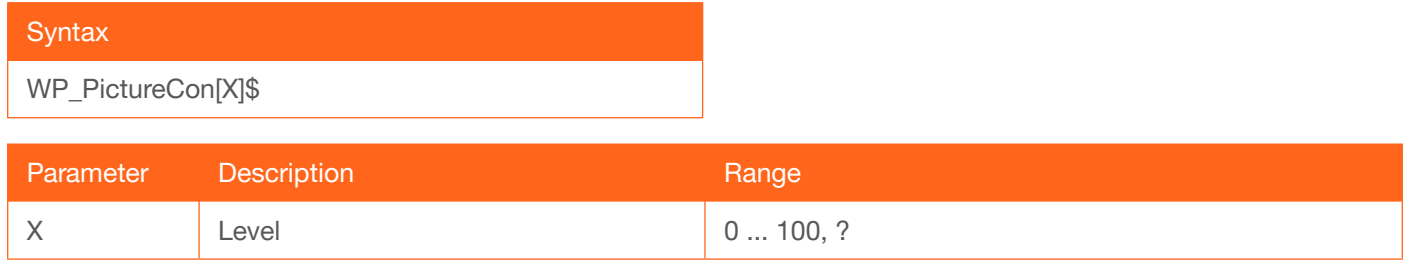

Example

WP\_PictureCon[55]\$

Feedback WP\_PictureCon[55]

#### <span id="page-13-1"></span>WP\_PictureHue

Sets the picture hue. Specify the ? argument to display the current setting.

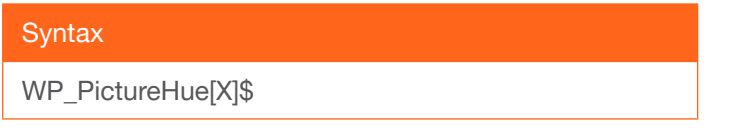

X Constant Go Constant Go Constant Constant Go Constant Constant Constant Constant Constant Constant Constant Constant Constant Constant Constant Constant Constant Constant Constant Constant Constant Constant Constant Cons

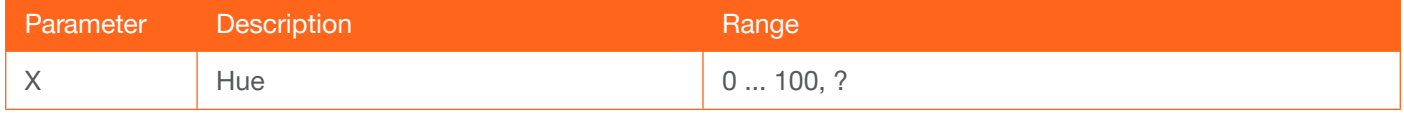

Example WP\_PictureHue[48]\$

Feedback WP\_PictureHue[48]

#### <span id="page-13-2"></span>WP\_PictureRst

Resets the brightness, contrast, hue, saturation, and sharpness values to the factory-default settings. The Go argument must be specified.

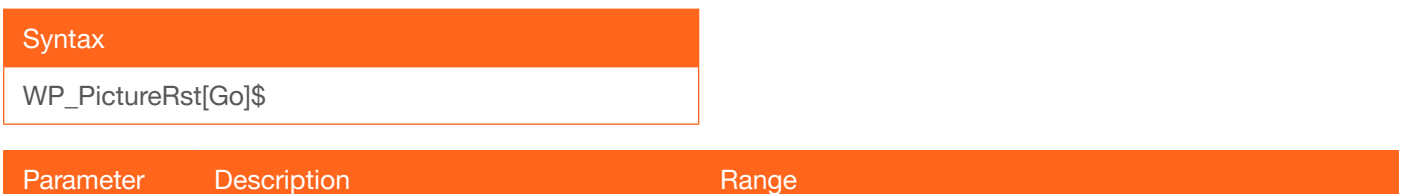

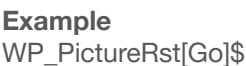

Feedback WP\_PictureRst[Go]

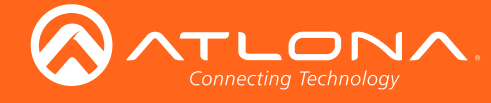

#### <span id="page-14-0"></span>WP\_PictureSat

Sets the picture saturation. Specify the ? argument to display the current setting.

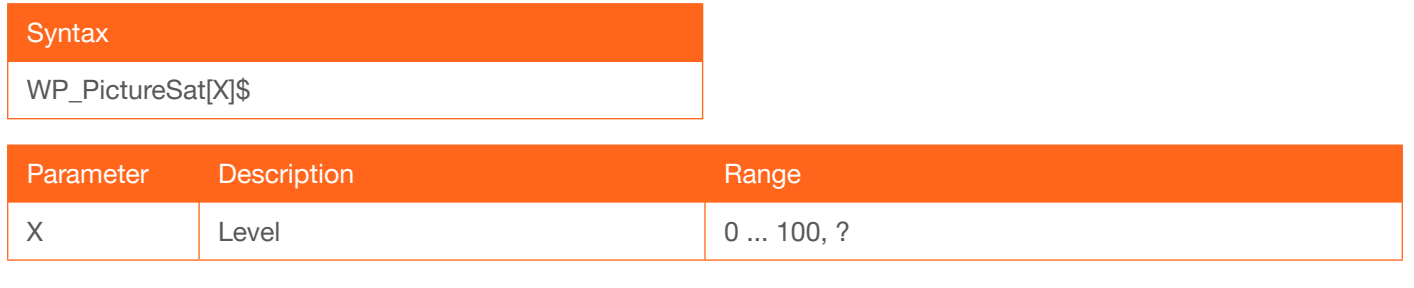

Example

WP\_PictureSat[48]\$

Feedback WP\_PictureSat[48]

#### <span id="page-14-1"></span>WP\_PictureSha

Sets the picture sharpness. Specify the ? argument to display the current setting.

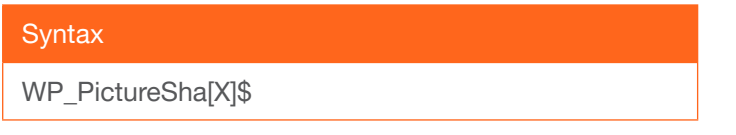

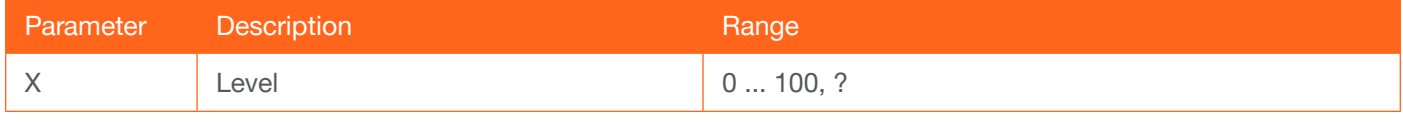

Example WP\_PictureSha[48]\$ Feedback WP\_PictureSha[48]

#### <span id="page-14-2"></span>WP\_ProjSW

Sets the time interval before the "display on" command is sent. This value should be the same as the projector's delay setting. Use the ? argument to display the current setting.

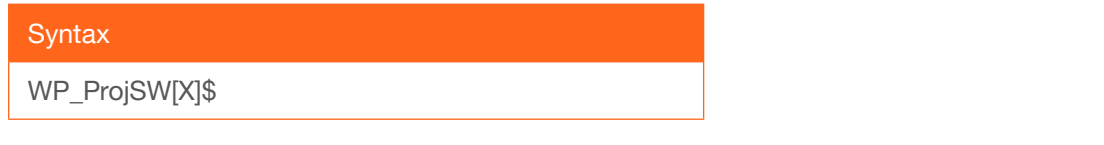

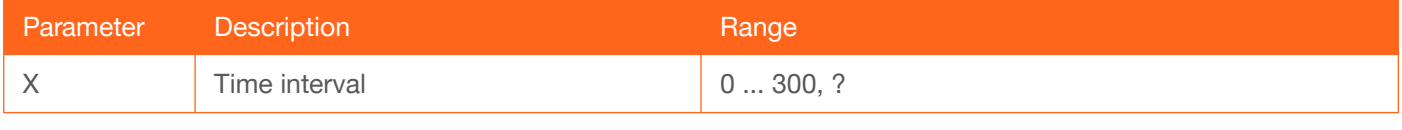

Example WP\_ProjSW[30]\$

Feedback WP\_ProjSW[30]\$

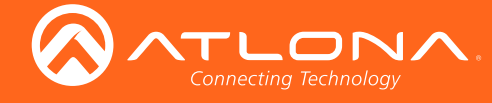

#### <span id="page-15-0"></span>WP\_Standby

Sets the standby timer, in minutes. Use the ? argument to display the current setting.

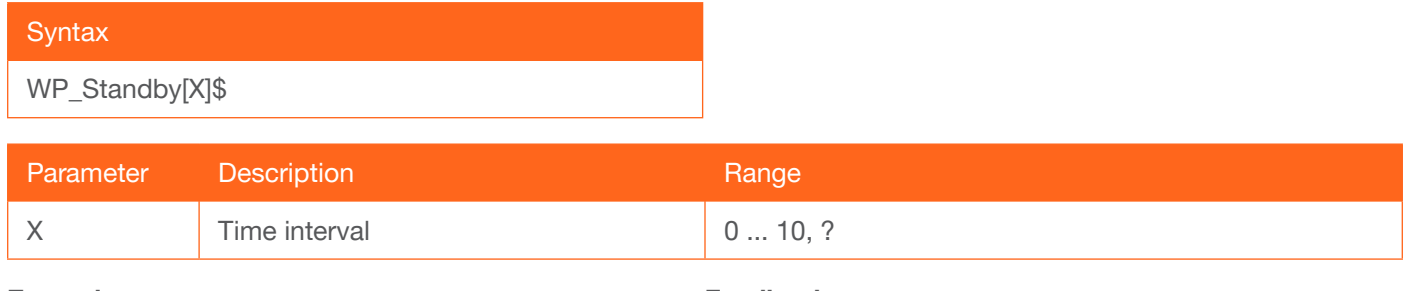

Example WP\_Standby[5]\$

Feedback WP\_Standby[5]

#### <span id="page-15-1"></span>WP\_SystemRst

Resets the unit to factory-default settings. The Go argument must be specified.

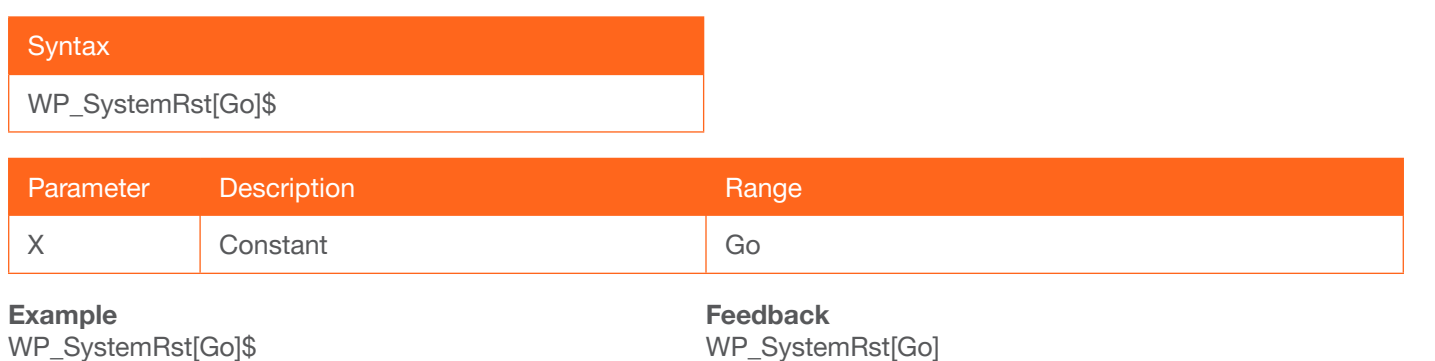

#### <span id="page-15-2"></span>WP\_VgaAuto

Executes the VGA auto-adjust. This command automatically adjusts the phase and clock of the VGA signal. A VGA display must be connected to the HDVS unit, when executing this command. Otherwise, the command will fail. The Go argument must be specified.

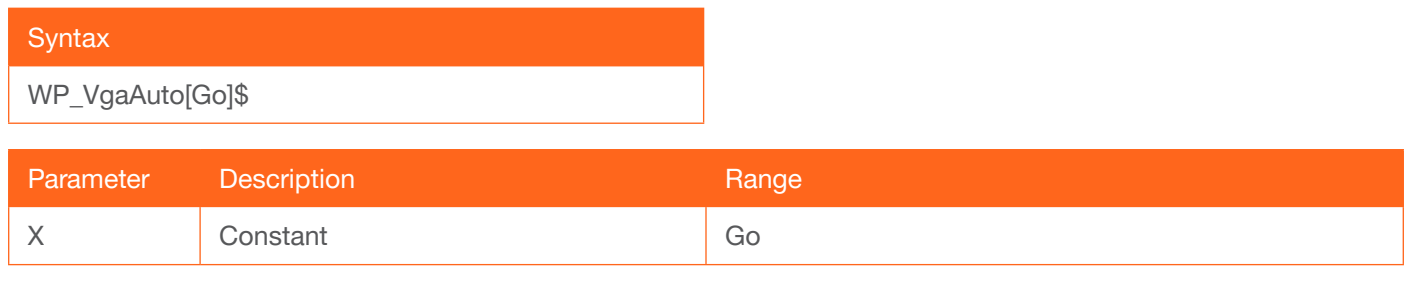

Example WP\_VgaAuto[Go]\$ Feedback WP\_VgaAuto[Go]

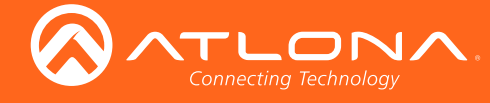

### <span id="page-16-0"></span>WP\_VgaClock

Sets the VGA ADC clock polarity. Use the ? argument to display the current setting.

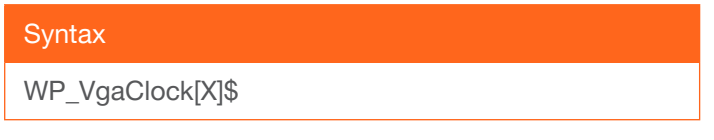

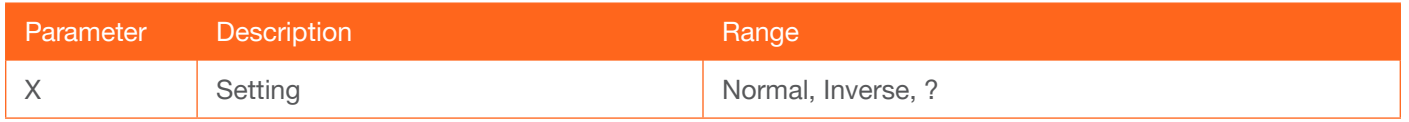

Example WP\_VgaClock[Inverse]\$

Feedback WP\_VgaClock[Inverse]

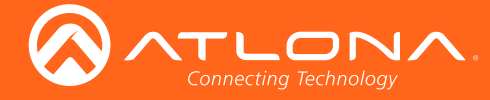

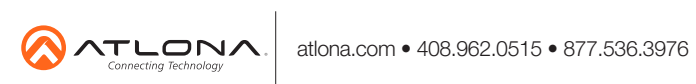

© 2018 Atlona Inc. All rights reserved. "Atlona" and the Atlona logo are registered trademarks of Atlona Inc. All other brand names and trademarks or registered trademarks are the property of their respective owners. Prici